# PerSci and Shugart Drives Together on the CCS 2422

Martin Eberhard 16 July 2020

#### **Background**

The CCS 2422 floppy disk controller has two connectors for connecting floppy disk drives. J1 is a 34-pin header for 5.25" disks, and is not discussed here. J2 is a 50-pin header that is intended for either Shugart- or PerSci-type 8" disk drives, with several jumpers to configure it either way.

This paper describes how to configure the controller and the drives and construct an adapter cable, such that both Shugart and PerSci drives can be used together with the CCS 2422 disk controller. It also explains how to detect which type of drive is selected, and how to perform a fast-seek on a PerSci drive.

Note that PerSci changed the interface specification with every new drive they produced, including the Models 70, 270, 277, 299, and 299B. The differences between these PerSci drives require a different adapter cable depending on the particular PerSci drive, unless you make some (gentle) modifications to the drives (particularly the Model 70).

#### **Pinout Comparison**

This table shows the pinouts of the CCS 2422 and the various 8" drives, as configured in this document. Pin numbers that end with 'P' are the CCS 2422 PerSci configuration, and those that end with 'S' are the Shugart configuration. Gray cells are disabled options. Red cells are conflicts that must be resolved with the adapter cable. Orange cells: see notes. Purple cells are re-routed with the adapter cable.

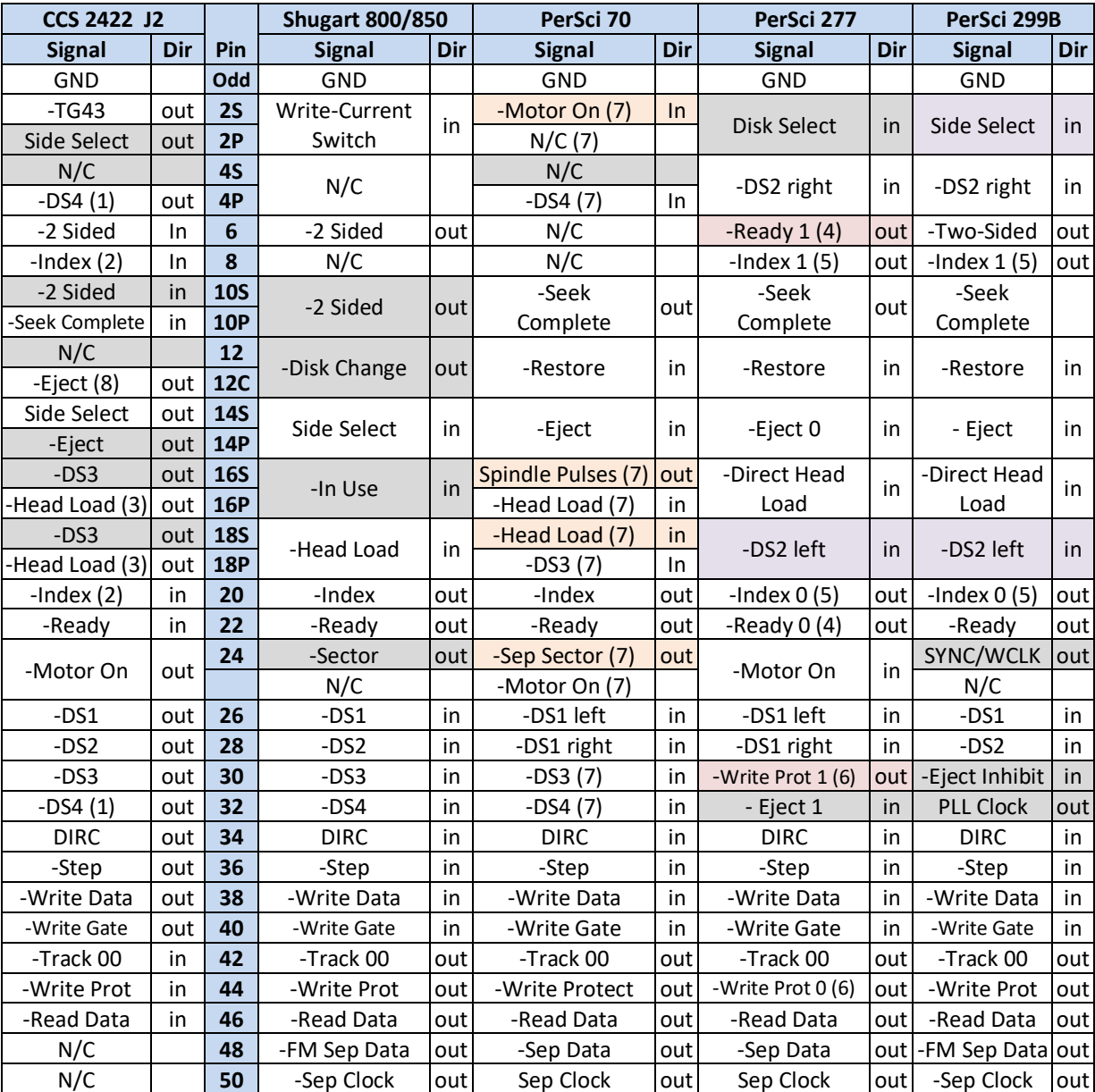

(1) As configured, the CCS 2422 drives -DS4 onto both pins 4 and 32

(2) The CCS 2422 always connects pins 8 and 20 (the Index input) together

(3) The CCS 2422 always drives -Head Load onto both pins 16 and 18

(4) As configured, PerSci 277 drives will drive both Ready 0 and Ready 1 to indicate ready

(5) As configured, PerSci drives will drive both Index 0 and Index 1 to indicate Index

(6) As configured, PerSci 277 drives will drive both Write Prot 0 and Write Prot 1 to indicate Write Protect

(7) Fix PerSci 70 pinout: See PerSci Model 70 Modification section below

(8) Requires custom modification to CCS 2422. See below.

## PerSci 70 Modification

The PerSci model 70 pinout is substantially different than later PerSci drives. However, a few light modifications will make it reasonably compatible with the 277 and 299B:

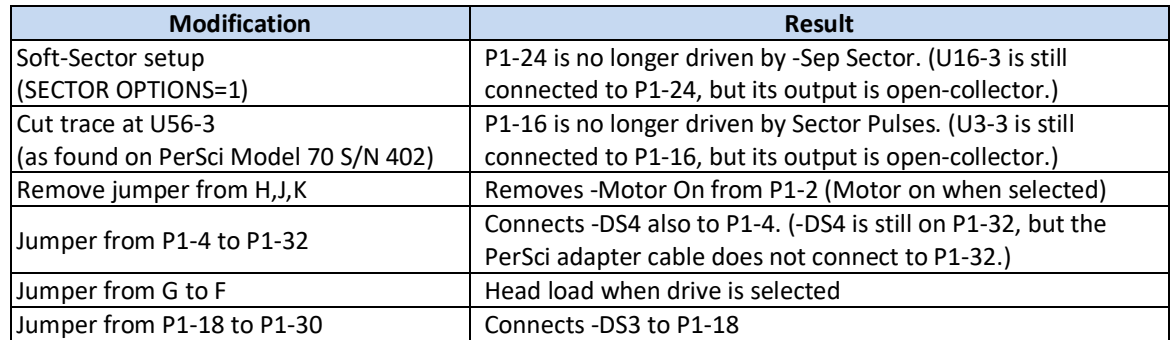

This is the resulting Model 70 pinout, compared to the Model 299B for reference:

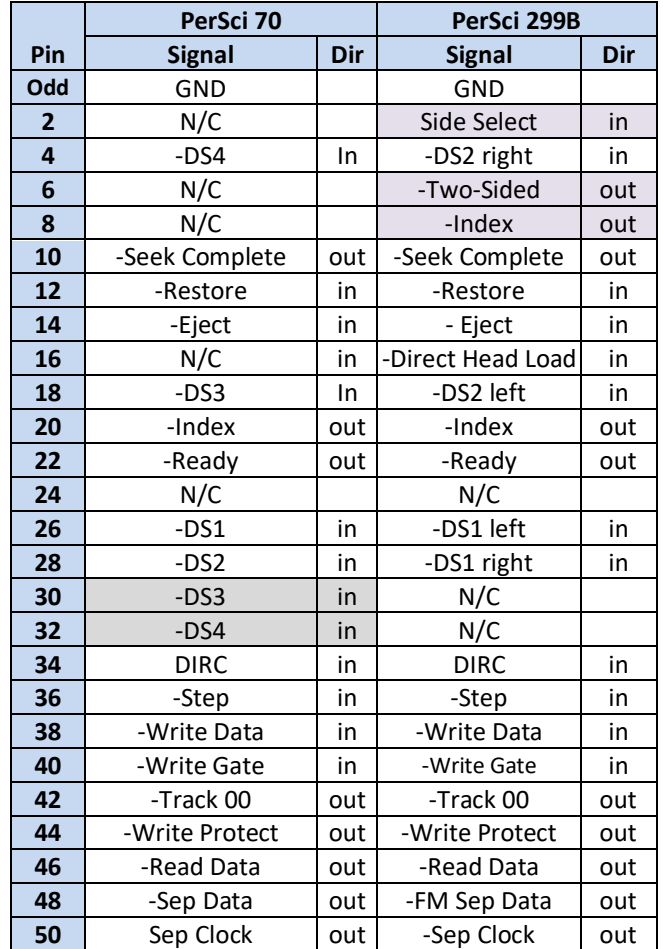

#### **Adapter Cable**

The following adapter cable allows Shugart and PerSci drives to coexist on the same CCS disk controller. Both drives can be configured as shown later in this document. Fabricate a short (3") adapter cable like this:

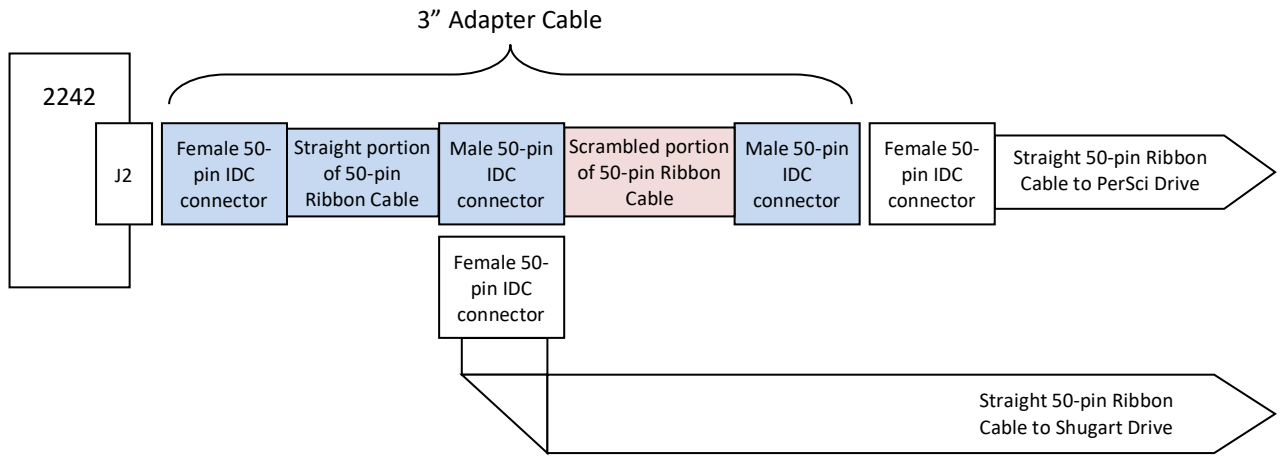

The Adapter Cable can be fabricated by starting with a ribbon cable that is a couple of inches longer than the final adapter will be. Crimp the left two connectors (for the CCS 2422 and the Shugart drive) in place, about an inch and a half apart. Slit the ribbon cable for a couple of inches between the groups of wires in the table below. Carefully route the groups of wires to the right-hand connector (for the PerSci drive), according to the following table, and clamp the connector shut. Trim off the excess ribbon cable.

Note that with the above modifications to the PerSci model 70 disk drive, the same cable can be used with all 3 PerSci drive types.

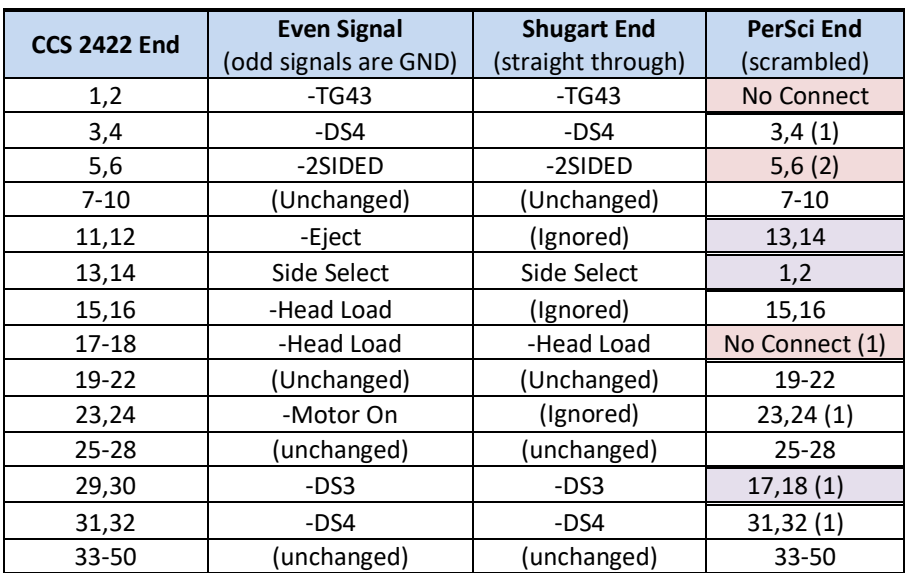

1. Fix PerSci 70 pinout: See PerSci Model 70 Modification section above

2. Pin 6 of the Persci 277 must be disconnected

#### CCS 2422 Configuration

Here are the CCS 2422 Disk Controller Board jumper settings. Note that these settings are a mix of the Shugart and PerSci settings in the CCS 2422 manual, plus one additional wire added to the board. With these settings, the interface cable is still compatible with a Shugart SA800 or SA850 disk drive as configured below.

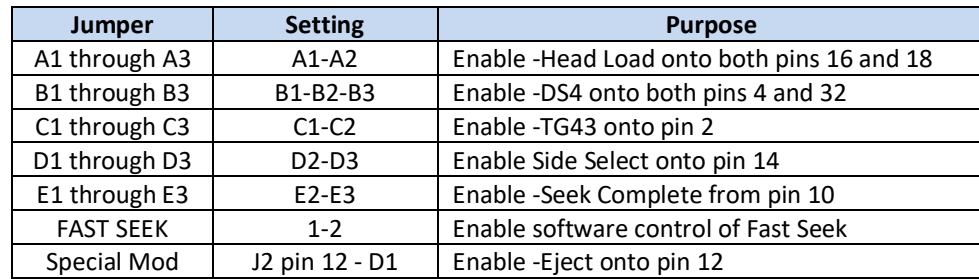

## How to detect a fast-seeking PerSci drive with the CCS 2422 controller

- 1. Set the Fast Seek bit low (bit 4 of Control Register 2)
- 2. Read from the track register (DTRCK) to determine the current track, then write this value to the data register (DDATA), to set up for a null-seek
- 3. Issue a WD1793 SEEK command with the head unloaded (h=0 and V=0), and wait for the command to complete by monitoring the Interrupt Request bit in Status Register 1.
- 4. Issue a WD1793 SEEK command with the head loaded (h=1 and V=0), and wait for the command to complete by monitoring the interrupt bit in Status Register 1.
- 5. Immediately read the WD1793 status register. If the HEAD LOADED bit (bit S5) is set, then the drive is a PerSci drive. If not, then it is a Shugart-type drive.

How it works: Initiating a WD1793 command with h bit (bit 3) transitioning from clear to set causes the WD1793's HLD output to be set. The HEAD LOADED bit in the status register is the logical AND of the HLD output and the HLT input. The HLT input is driven by a 35 mS low-going one-shot (U3b) that is triggered by the rising edge of the HLD output. However, the Seek Complete signal from the PerSci drive forces this one-shot output to be high immediately. Thus, any drive that generates the Seek Complete signal (i.e. a PerSci drive) will cause the HEAD LOADED bit in the Status Register to be high at the end of step 4 above, when it would otherwise remain low for another 35 mS.

#### How to perform a fast-seek on a PerSci drive with the CCS 2422 controller

- 1. Set the Double-Density mode bit high (Bit 6 of Control Register 1), if it is not already high.
- 2. Set the Fast Seek bit high (Bit 4 of Control Register 2), if it is not already high
- 3. Issue a WD1793 SEEK command to the target track, with the head loaded (h=1 and V=0)
- 4. Wait for the INTRQ bit (bit 0 in Status Register 1) to be high. (This either means the Seek Complete signal from the disk drive is active or the HLT 1-shot timed out, after approximately 35 mSec.)
- 5. Loop, waiting for Seek Complete to clear the HLT 1-shot:
	- a. Issue Seek command to same track with the head not loaded (h=0 and V=0)
		- b. Wait at least 6.25 µS and then issue Seek command to same track with h=1 and V=0. (This retriggers the HLT 1-shot.)
		- c. Wait 14 µS, per Western Digital WD179X App Note, November 1980. (Double-density mode)
		- d. Read the WD1793 status register. If the HEAD LOADED bit (bit S5) is 0, then loop to 5a
- 6. Clear the Double-Density mode bit if it was clear before step 1.
- 7. Verify that the head is on the correct track using a WD1793 READ ADDRESS command

The loop in step 5 is necessary because the Seek Complete signal from the disk drive is only readable (as the HEAD LOADED bit in the WD1793 status register) when the WD1793 HLD signal is active and the HLT 1-shot has not yet timed out. The low-going pulse on HLD (caused by steps a and b), which creates the HLD positive edge that retriggers the HLT 1-shot, should be short enough that the disk drive head does not actually lift. (~14 uS)

# **Shugart SA800 Configuration**

Here are the Shugart SA800 Jumper settings for use on a CCS 2422, potentially sharing the interface with a PerSci drive.

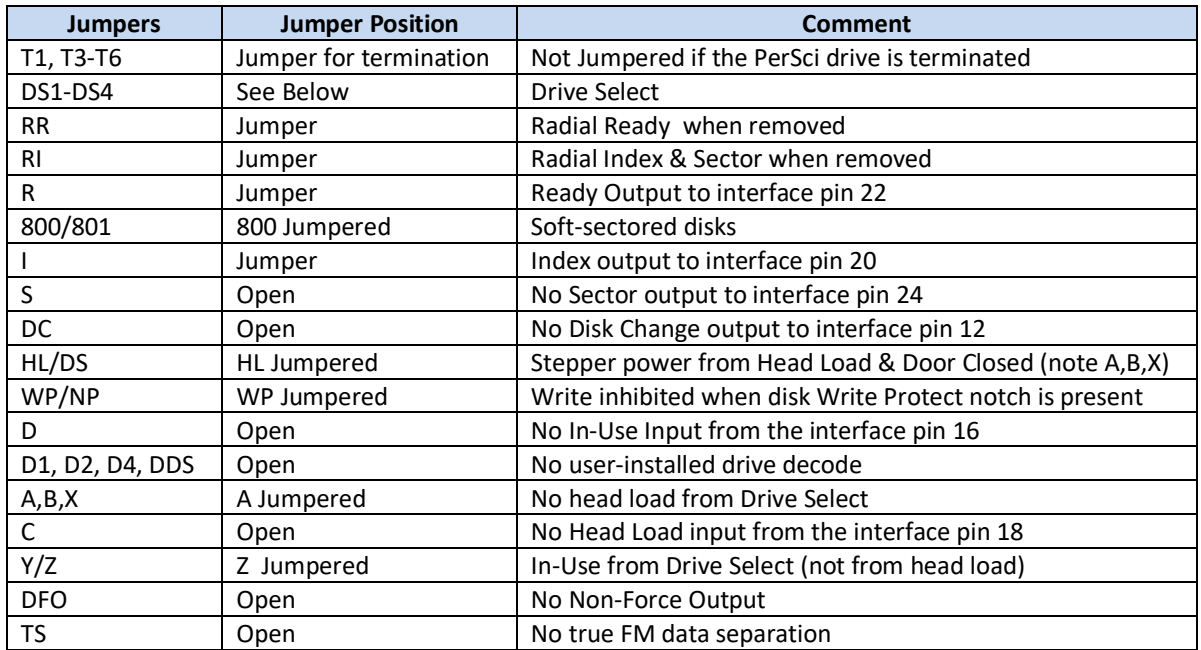

#### SA850 Configuration

Here are the Shugart SA850 Jumper settings for use on a CCS 2422, potentially sharing the interface with a PerSci drive.

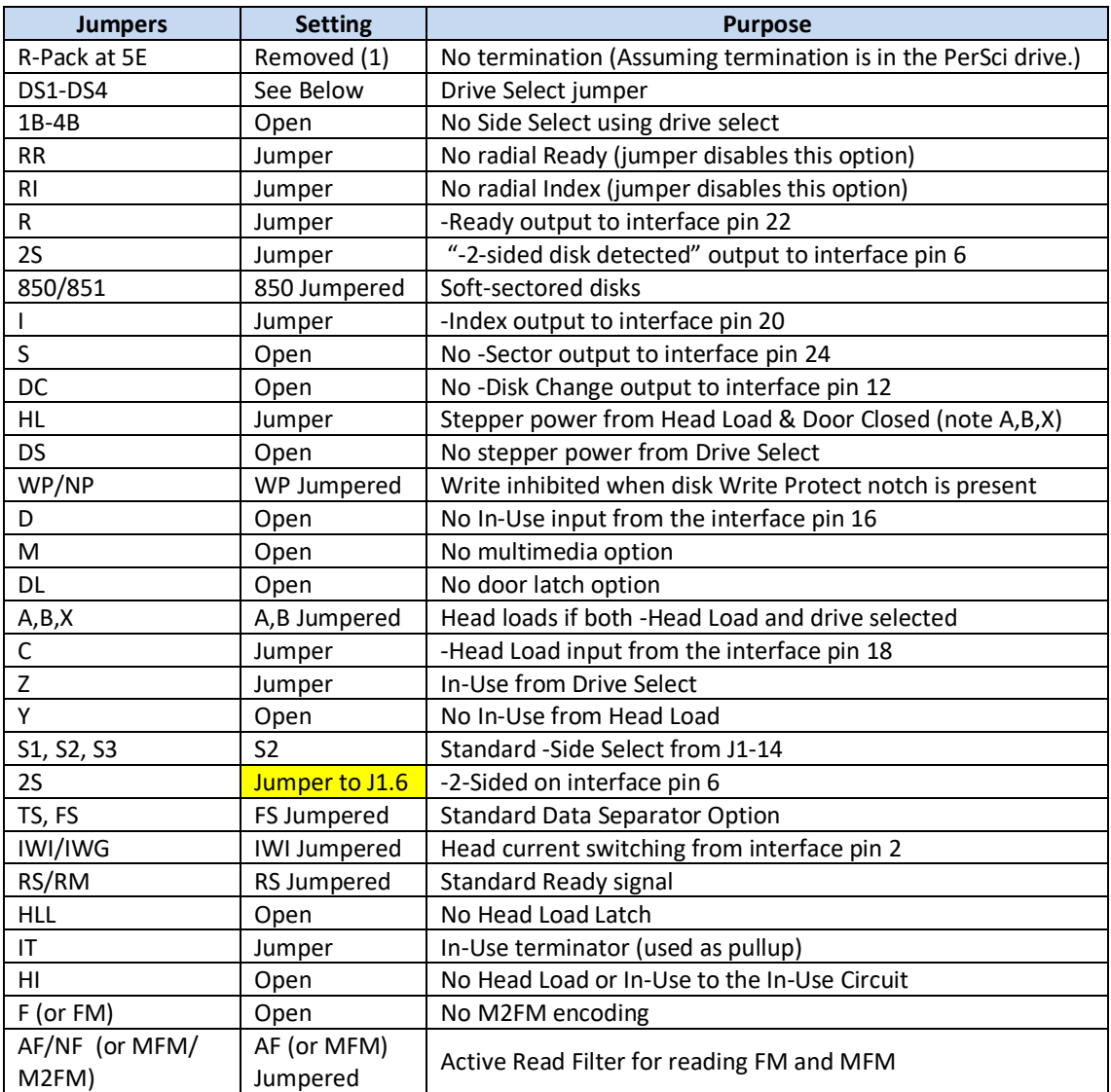

Notes: (1) If this drive does not have the terminator resistor pack, then install a 150-ohm resistor between pins 1 and 14, and another between pins 5 and 10 at the R-pack location, 5E.

# **PerSci 277 Configuration**

Here are the jumper and optional component settings for a PerSci 277 drive (PerSci assembly number 200131-006) in a CCS system. The "Nearest IC" column will help you find the jumpers on a PerSci 277, though these locations may be incorrect for some versions of the PerSci 277.

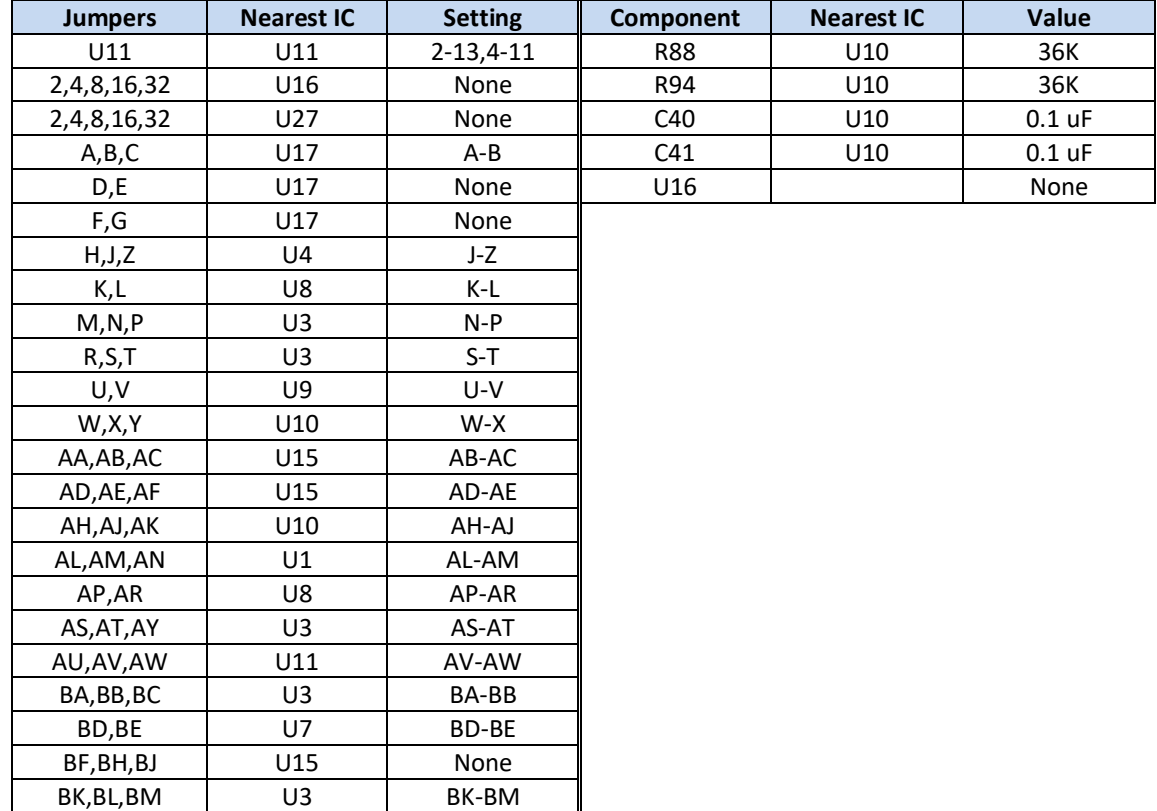

Additionally, Cut trace to P1-6 (on the solder-side of the Data & Interface board)

#### **PerSci 299/299B Configuration**

Here are the jumper and optional component settings for a PerSci 299/299B drive (With PerSci assembly number 200740 or 200741 as the main board) in a CCS system. The "Nearest IC" column will help you find the jumpers on a PerSci 299B, though these locations may be incorrect for some versions of the PerSci 299/299B.

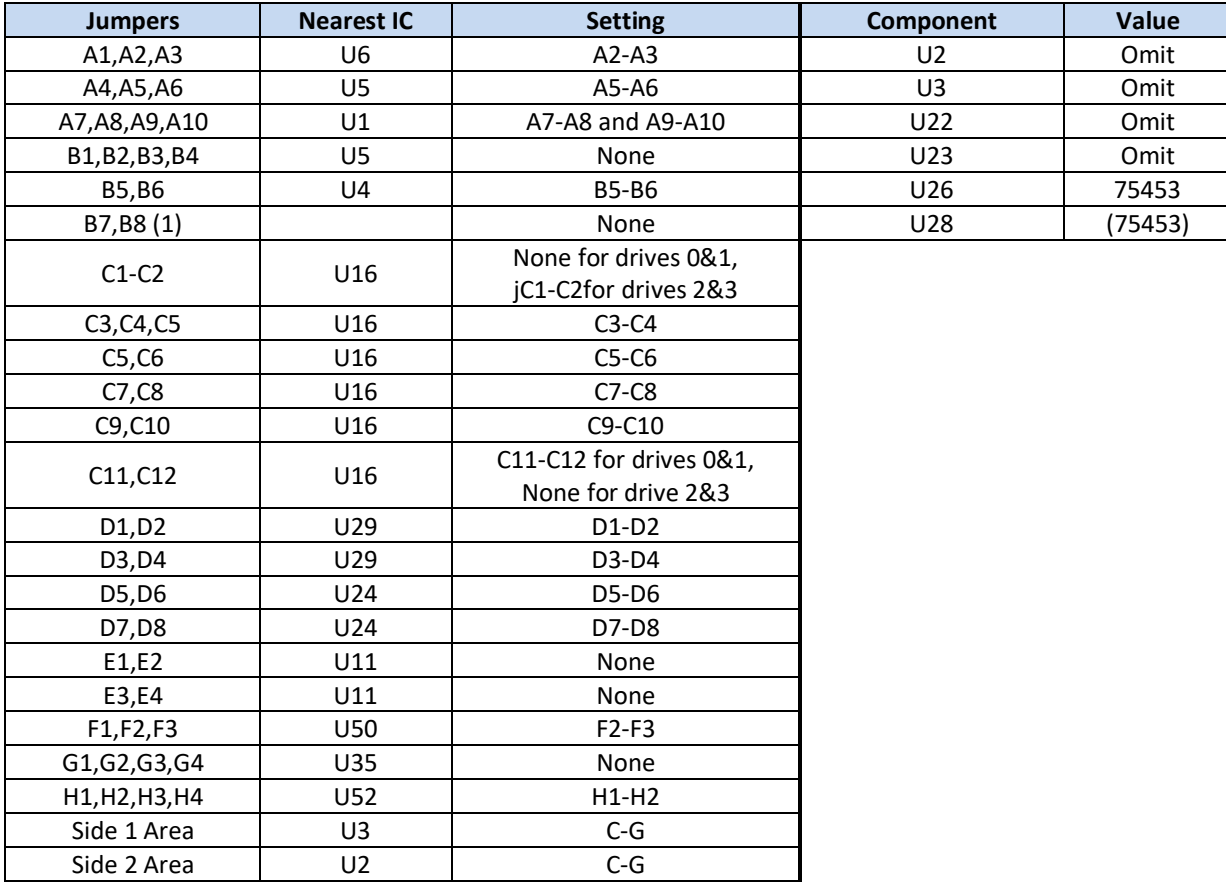

(1) Pins B7 and B8 do not exist on the 200740 circuit board. They were introduced in the 200741 board.